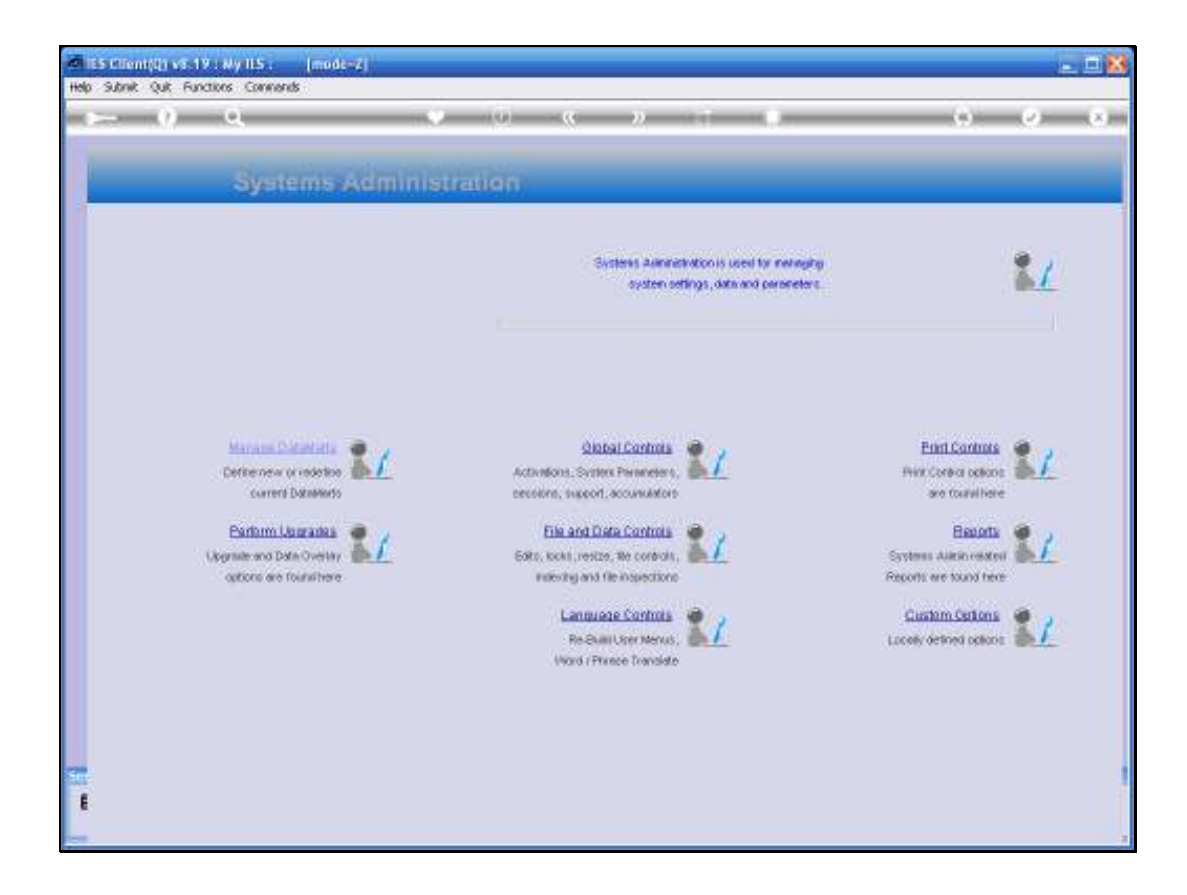

## Slide 1

Slide notes: In this tutorial we look at the settings for Report Page Sizing.

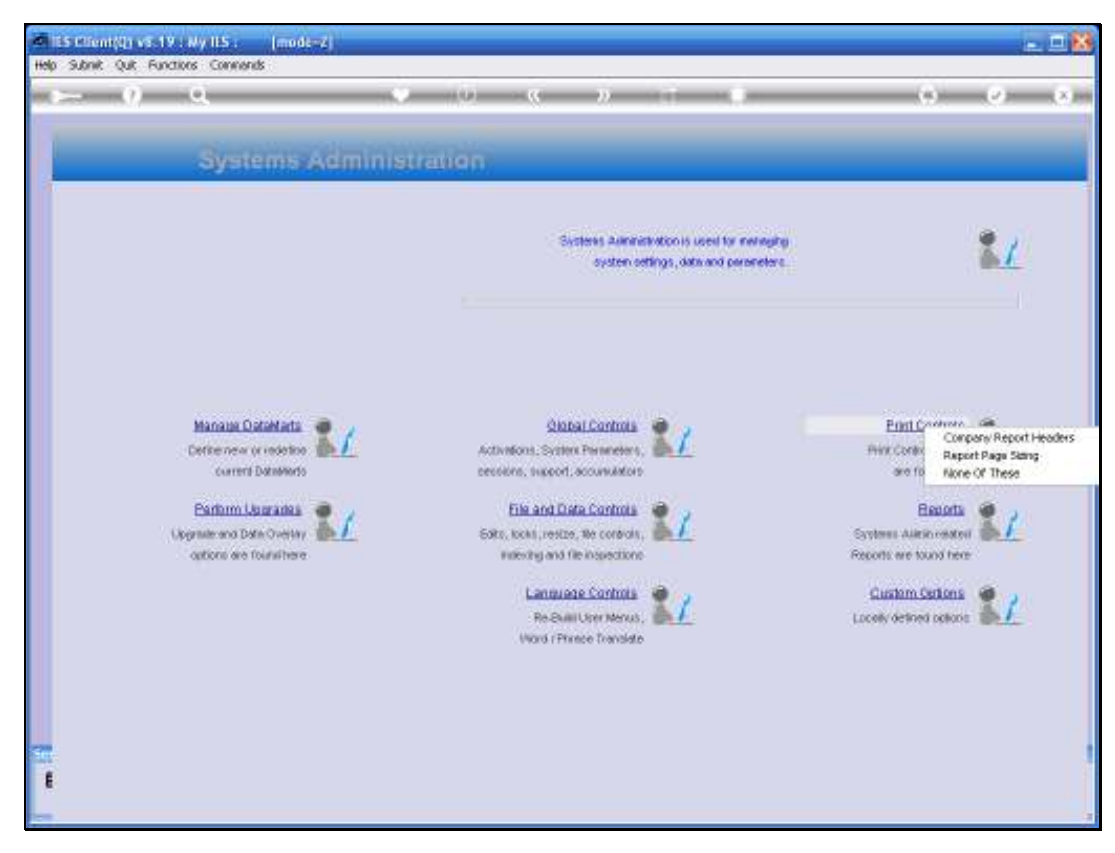

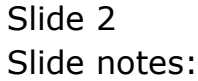

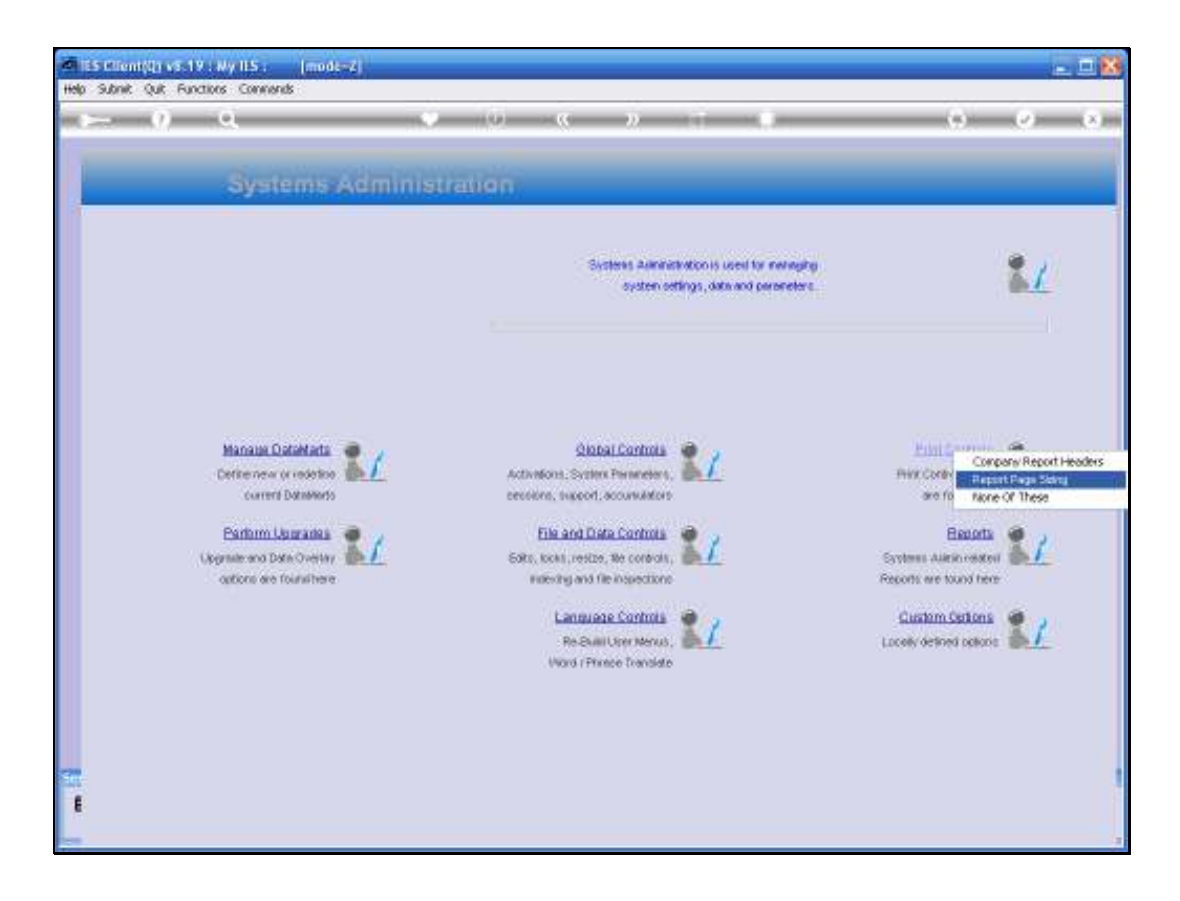

## Slide 3

Slide notes: From Systems Administration, we select Print Controls and then Report Page Sizing.

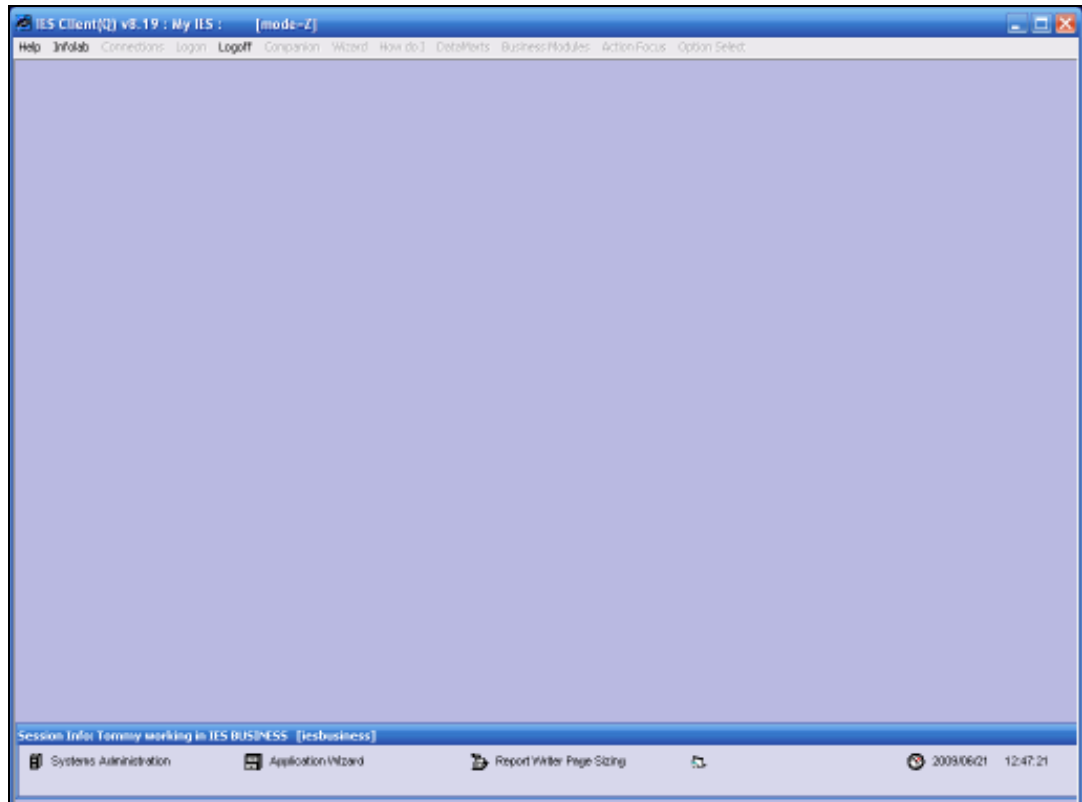

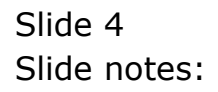

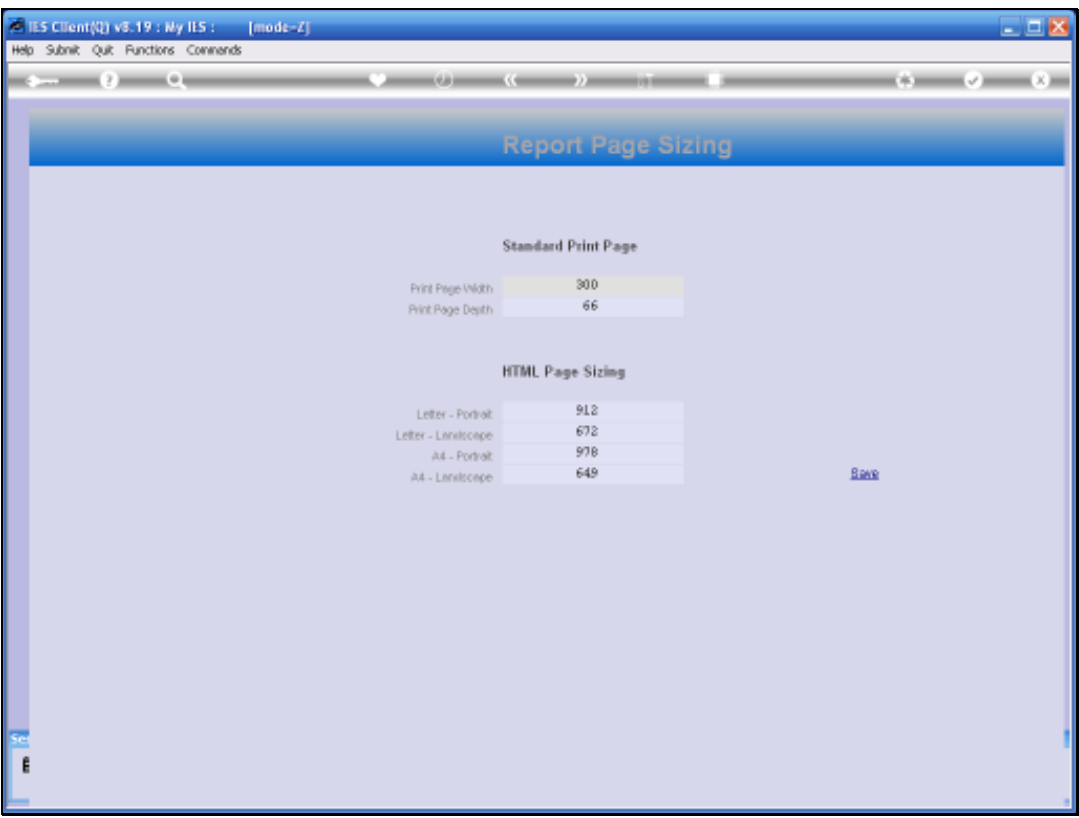

## Slide 5

Slide notes: The settings are global for the entire system, and can be set or amended from any Datamart. The 1st 2 parameters are for setting the standard page width and depth on Reports, and the next section deals specifically with HTML page sizing as generated by Document Writer. These are standard settings and are usually correct anyway, but in the event that you need to use different sizing, then it may be specified here.

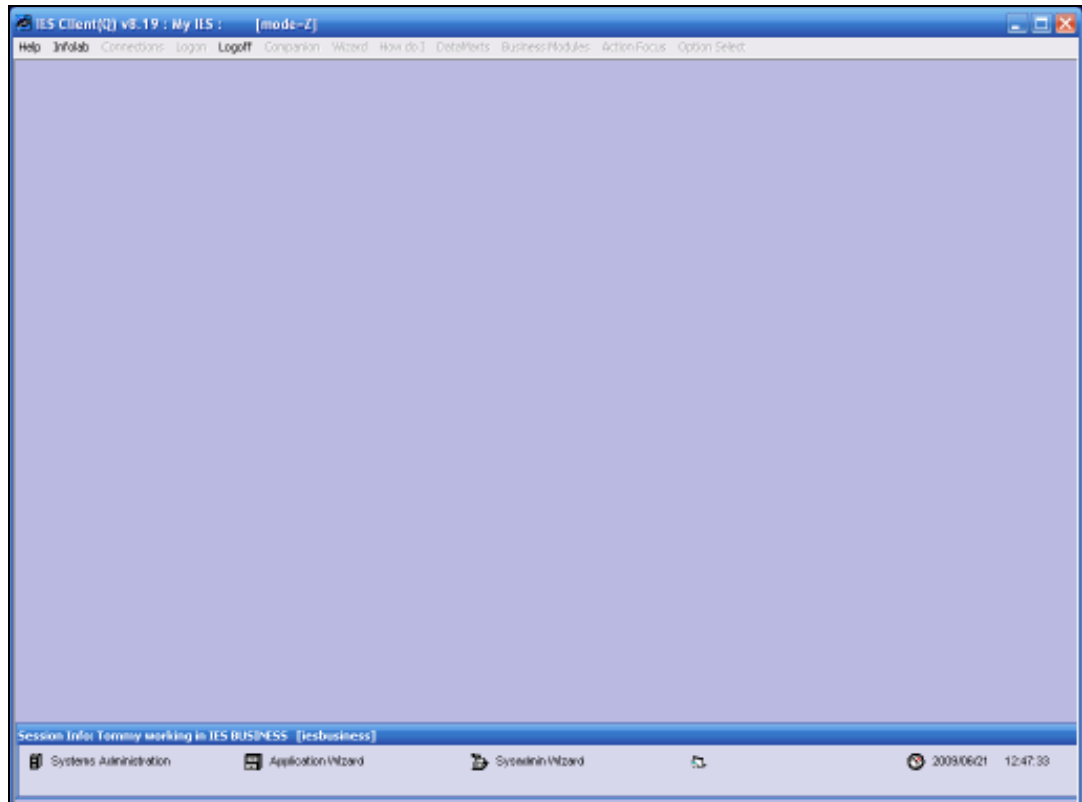

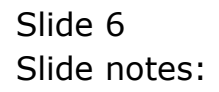

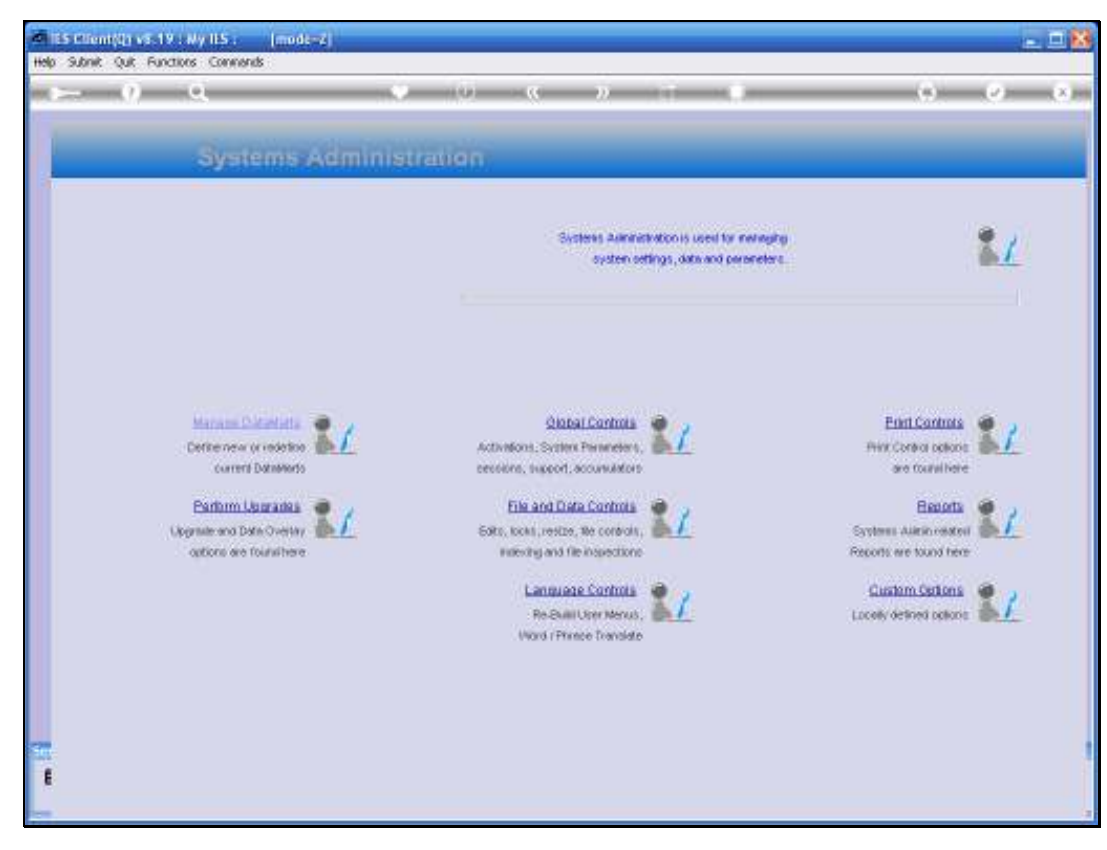

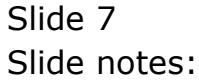